## **SIKLUS PEMBUBUTAN PENGASARAN/ROUGHING (G71)**

G71 adalah kode program yang digunakan untuk siklus proses pembubutan roughing untuk kontur yang telah didefinisikan bentuknya pada nomor baris tertentu. Siklus ini mempermudah dalam proses pembubutan dengan bentuk kontur yang relatif kompleks, dimana mengakomodasi pembubutan lurus, tirus, chamfer maupun radius. Pergerakan alat potong mengikuti titik-titik kontur yang didefinisikan pada baris perintahnya.

### $G71U(\Delta d)R(e)$

 $G71P(ns)O(nf)U(\Delta u)W(\Delta w)F(f)S(s)T(t)$ 

Keterangan:

- $\Delta d$ : kedalaman potong (radius); mm
- jarak balik alat potong setiap penyayatan ;mm  $e$ :
- nomer program sebagai awal bentuk kontur yang dikerjakan ns:
- $nf:$ nomer program akhir bentuk kontur yang dikerjakan
- sisa yang diinginkan untuk proses *finishing* arah sumbu X  $\Delta$ u:
- sisa yang diinginkan untuk proses *finishing* arah sumbu Z.  $\Delta W$ :

Penulisan baris perintah G71 terdiri dari dua baris (perhatikan di atas), yaitu baris pertama merupakan penetapan kedalaman potong dan jarak kembali, dan baris kedua mendefinisikan bentuk kontur dan parameter proses bubut roughing. Bentuk kontur yang akan dikerjakan didefinisikan bentuknya pada nomor baris ns sampai dengan nf. Baris ns diawali dengan kode G0 di posisi awal kontur benda kerja yang dikerjakan, sedangkan pada baris berikutnya menggunakan kode G1 atau G2/G3 masing-masing untuk bentuk garis lurus dan garis melengkung. Pada baris antara ns dan nf boleh memasukkan harga kompensasi alat potong G41 atau G42.

Gerakan alat potong pada siklus G71 sebagaimana ditunjukkan pada gambar di bawah ini. Arah warna merah menunjukkan gerakan alat potong pada proses pengasaran sesuai dengan kedalaman pemotongan yang ditentukan. Jumlah layer pemotongan menyesuaikan total pengurangan ukuran dan ketebalan setiap penyayatan. Sedangkan arah dengan warna biru menunjukkan gerakan alat potong yang mengikuti bentuk kontur di akhir siklus.

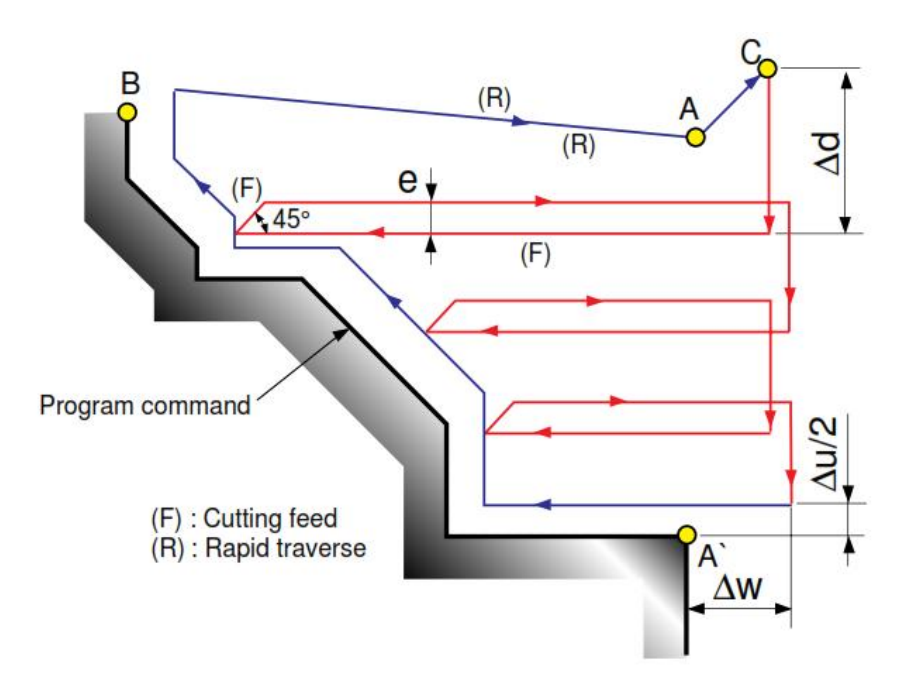

Berikut ini ilustrasi gerakan alat potong pada siklus G71 yang menunjukkan posisi start point, gerakan penyayatan pengasaran, gerakan penyayatan kontur dan posisi end point.

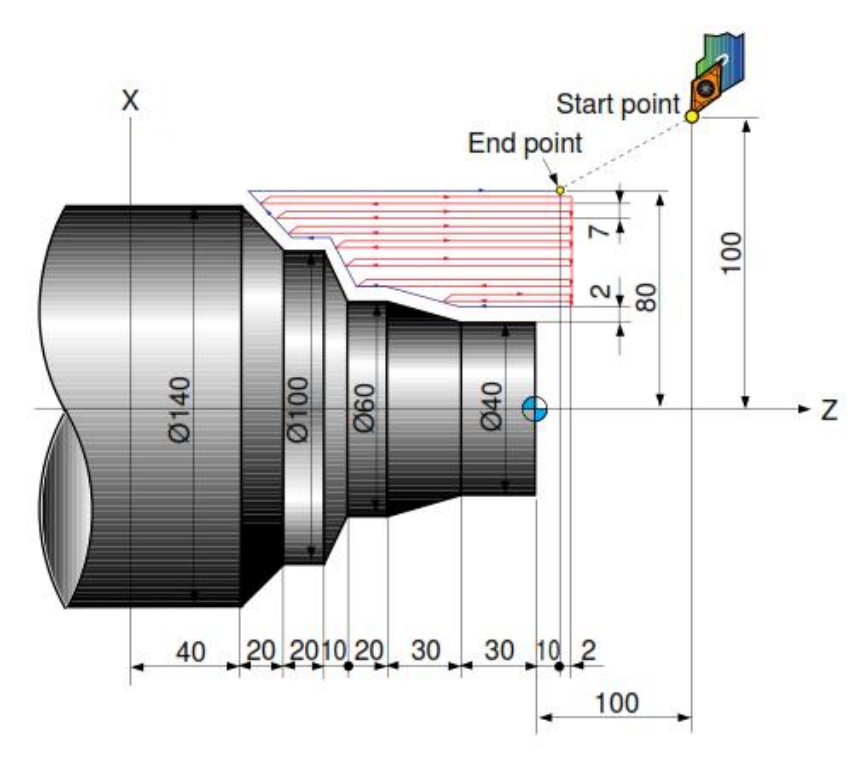

# **SOAL LATIHAN**

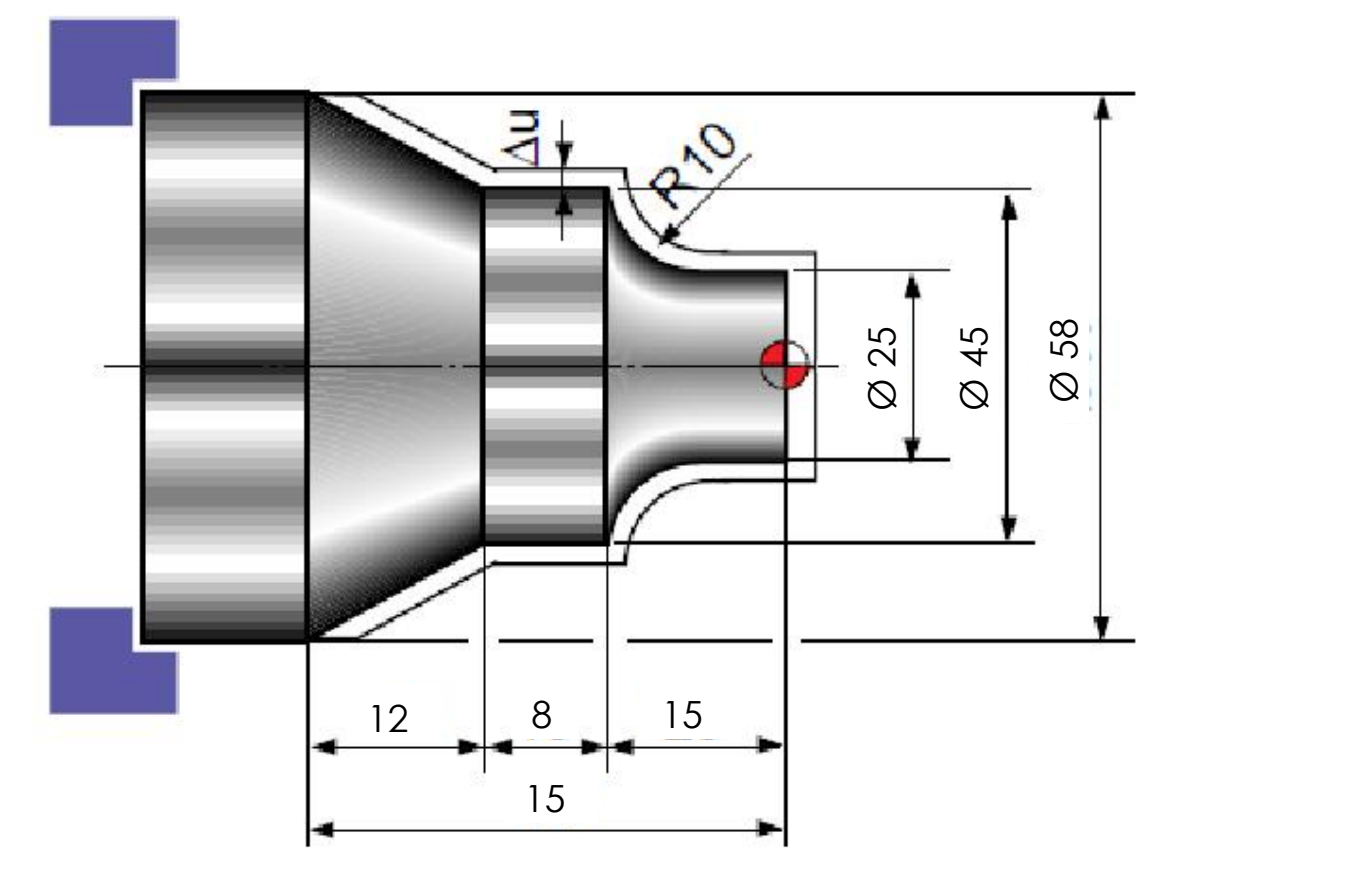

### **Petunjuk soal**

Buat program CNC untuk benda kerja sebagaimana gambar di atas dengan menggunakan perintah siklus G71, dengan memperhatikan ketentuan berikut ini: putaran spindel maksimum yang diijinkan 2.500 rpm, ketebalan pemakanan/penyayatan maksimum 2 mm dan kecepatan potong 200 m/menit.

- 1. Tulislah program lengkap pada selembar kertas
- 2. Input pada software simulasi dan jalankan
- 3. Cermati dan analisa hasil simulasinya

#### **Refferences**

Daewoo. (1998). *CNC Program Manual*. Daewoo Heavy Industries and Machinery LTD : Korea. Pemrograman Mesin CNC, 2014. Sentot Wijanarka. FT UNY